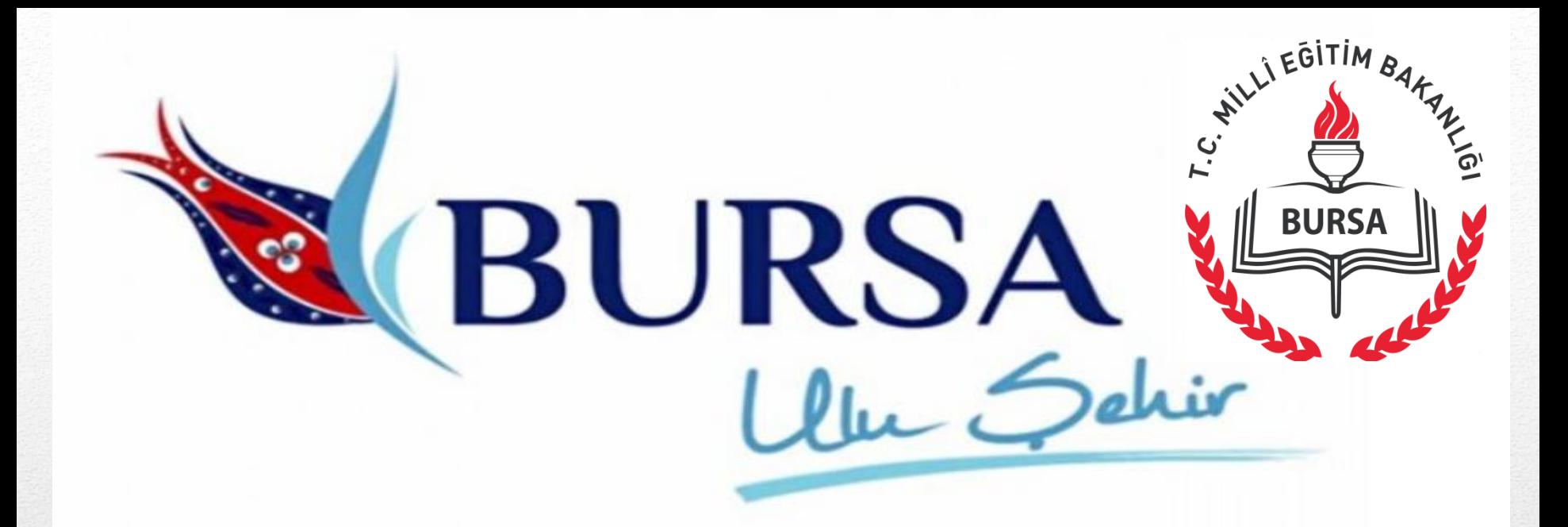

# **Milli Eğitim Müdürlüğü** ¸

# **2017-2018 Eğitim-Öğretim Yılı**

**E-OKUL ve MEİS Modülü Bilgi Girişleri** 

- 2017-2018 Yılı MEİS Modülünden Bilgi Girişleri Bakanlığımız Strateji Geliştirme Başkanlığı'nın 16.11.2017 tarih ve 49614598-42-E.19372324 sayılı yazıları doğrultusunda ;
- **Tüm Okul ve Kurumlar : 20 Kasım -29 Aralık 2017**
- **İlçe M.E.M. : 20 Kasım -12 Ocak 2018**
- **İl M.E.M.** : **20 Kasım -19 Ocak 2018**

tarihleri arasında bilgi girişi ve kurum onay işlemlerini yapacaklardır. Bilgi girişlerinden önce ilgi yazı ve tablolardaki açıklamalar dikkatlice okunmalıdır.

- 2017 2018 Eğitim Öğretim Yılı Eğitim İstatistikleri;
	- \* **e- Okul** Yönetim Bilgi Sistemi \* **MEİS** Modülü
	- \* **e-Yaygın** Modülü

kullanılarak derlenecektir.

# *2017-2018 Eğitim ve öğretim yılında;*

Bilgilerin elektronik ortamda doğru alınabilmesi ve güvenilir, tutarlı istatistikler üretilebilmesi için **İl / İlçe Milli Eğitim Müdürlükleri ile okul ve**

**kurumlarımızın** yapması gereken işlemler aşağıda açıklanmıştır.

- İlimiz bünyesinde yer alan tüm **resmi, özel ve bağımsız** Anaokulları, İlkokul, Ortaokul ve tüm Ortaöğretim Kurumları;
- **1. Öğrenci bilgileri** bilgi girişi; **e-Okul** Modülünden,
- 2. H.E.M hariç Tüm kurumların **Bina bilgileri** (bina durumu, bina kullanımı, tahsis durumu, lojman durumu) **MEİS modülünden**
- **3. Eğitim Olanakları** (Kütüphane/Materyal, Kütüphane Kullanım ile Bilişim/İnternet ve Çevre Bilimleri, Bilgisayar Laboratuvarları) bilgi girişleri ise **MEİS modülünden** yapılacaklardır.

**NOT:** Bütün menülerde değişiklik yapılmasa bile (**o yılın verilerinin güncellendiğine dair**) kaydet butonuna basılması gerekmektedir.

- Bütün Resmi ve Özel Okullarımız; e-okul modülünde aday kayıt yaptıkları öğrencilerin kesin kayıt işlemlerini bir an önce yapmaları gerekmektedir. (Özellikle okulöncesi öğrencileri)
- Bütün Resmi ve Özel Okullarımız; e-okul modülünde öğrencisi olmayan şubelerin kapatılması gerekmektedir. (Gerekirse kapatabilmek için pasif öğrencileri aktif bir şubeye aktarmalıdır.)
- MEİS bilgi girişleri için okul müdürleri onay vermeden önce bilgileri mutlaka kontrol etmelidir.
- İlçe MEM yöneticileri de kendilerine bağlı okul ve kurumlarından sorumlu olup MEİS modülünden sorgu alarak girilen bilgilerin eksiksiz ve doğru olduğunun kontrol ve takibini yapacaklardır. Bilgilerini eksik giren veya hiç girmeyen okul-kurum müdürlüklerini uyararak gerekli önlemleri almaları gerekmektedir.
- Bilgi girişlerinde hata yapılmamasına özen gösterilmelidir.(Sistem kapatılınca düzeltme yapılamamaktadır.)
- Hatalı işlem yapan yetkililer hakkında gerekli yasal işlemler yapılacaktır.

# • **E-Okul Modülünden Güncelleme**

# **Yapılacak Menüler;**

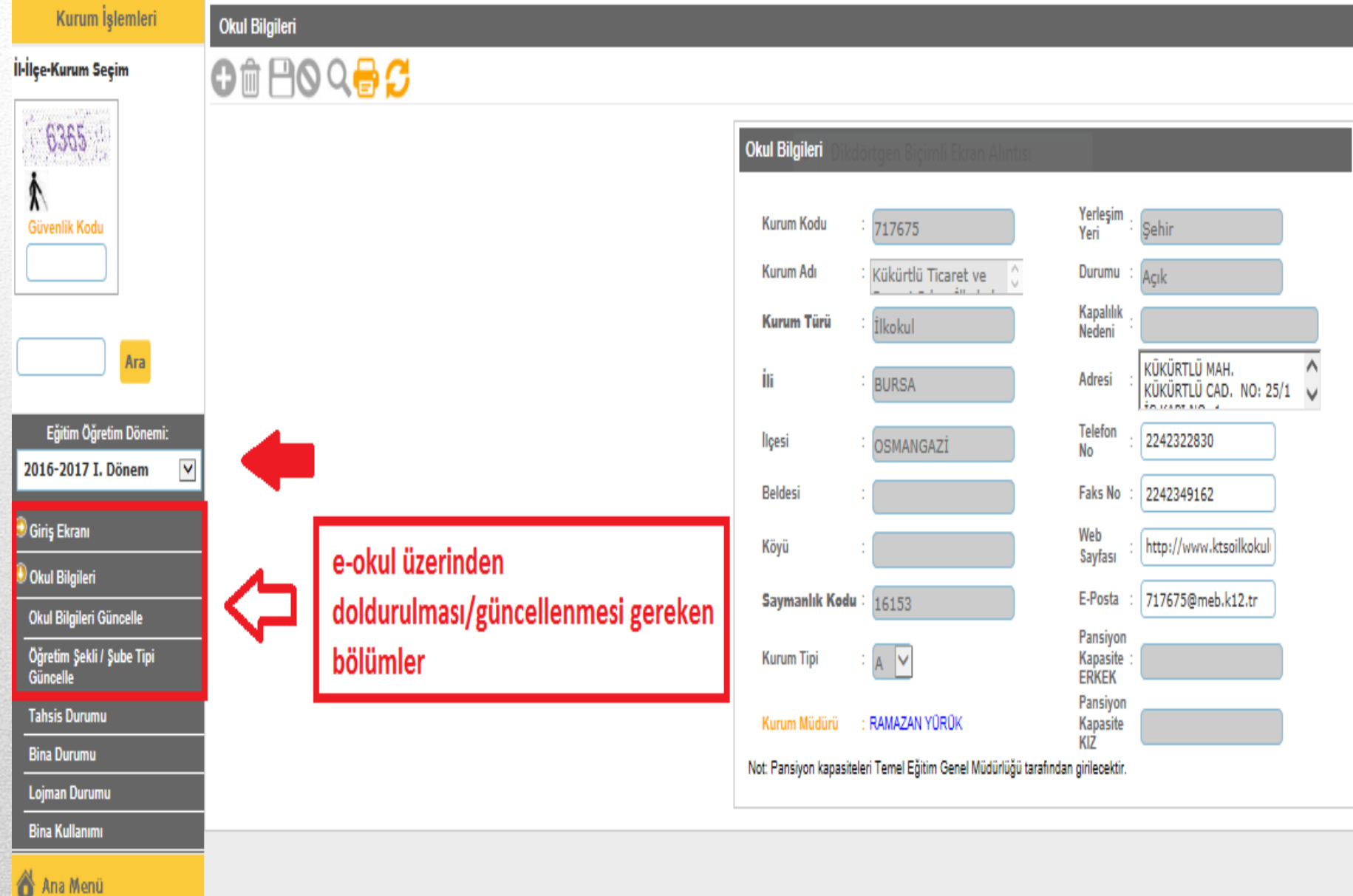

Tüm hakları Milli Eğitim Bakanlığına aittir.

#### C C-UNUI **Bağlantı Son** Sunucu: Millî Eğitim Bakanlığı Okul Yönetim Bilgi Sistemi Kurum İşlemleri **Okul Bilgileri IO İlçe-Kurum Seçim** 4026 **Okul Bilgileri**  $\mathcal{F}_\text{c}$  ,  $\mathcal{F}_\text{c}$  ,  $\mathcal{F}_\text{c}$  $\mathbf{r}$  $\Lambda$ Yerleşim Kurum Kodu Güvenlik Kodu 737360 Sehir Yeri Kurum Adı Bilge Malcıoğlu Durumu Acik Kapalılık Kurum Türü İlkokul Nedeni Ara DOGANEVLER MH.DOGRU  $\overline{\phantom{a}}$ İli Adresi **BURSA** SOKAK NO:34  $\checkmark$ Eğitim Öğretim Dönemi: Telefon İlçesi OSMANGAZİ 2242571575 No. 2014-2015 II. Dönem  $\checkmark$ **Beldesi** Faks No 2242570625 Giris Ekranı Web Köyü bilgemalciogluilkokulu.r Sayfası Okul Bilgileri E-Posta Saymanlık Kodu 737360@meb.k12.tr 16153 **Okul Bilgileri Güncelle** Pansiyon Öğretim Şekli / Şube Tipi<br>Güncelle Kapasite **Kurum Tipi**  $\vee$ ERKEK Pansiyon **Tahsis Durumu** Kurum Müdürü Kapasite KIZ **Bina Durumu** Not: Pansiyon kapasiteleri Temel Eğitim Genel Müdürlüğü tarafından girilecektir. **Lojman Durumu** Okul Bilgileri Güncelle bölümünden iletişim adresleri kontrol edilerek hata eksiklik varsa **Bina Kullanımı** düzeltilecektir. E-posta kısmına Bakanlıkça verilen resmi e-posta adresi yazılacak bunun dışında Elektrik - Su - Yakacak Tüketimi özel e-posta adresi (gmail, hotmail vb...) yazılmayacaktır. Diğer bölüme geçilmeden kaydet Ana Menü tuşuna basılarak kayıt edilmelidir.

Furn hunder mill Cyrini Dununginu urur.

Tüm Ortaöğretim Okulları bağlı bulunduğu Belediyelerin Numarataj servisinde kayıtlı adresini aşağıdaki «Okul Adres Bilgileri» bölümüne doldurmaları gerekmektedir.

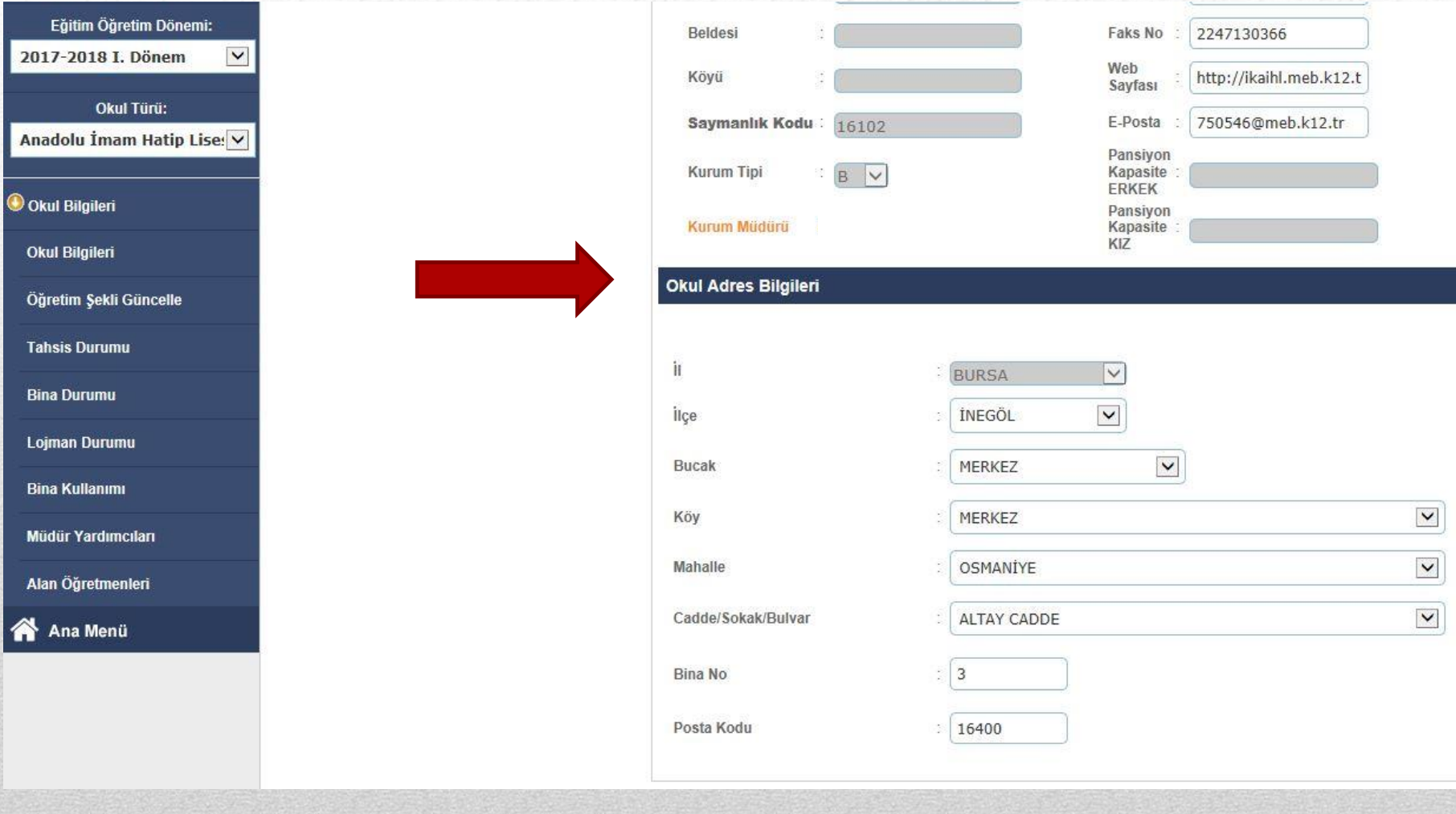

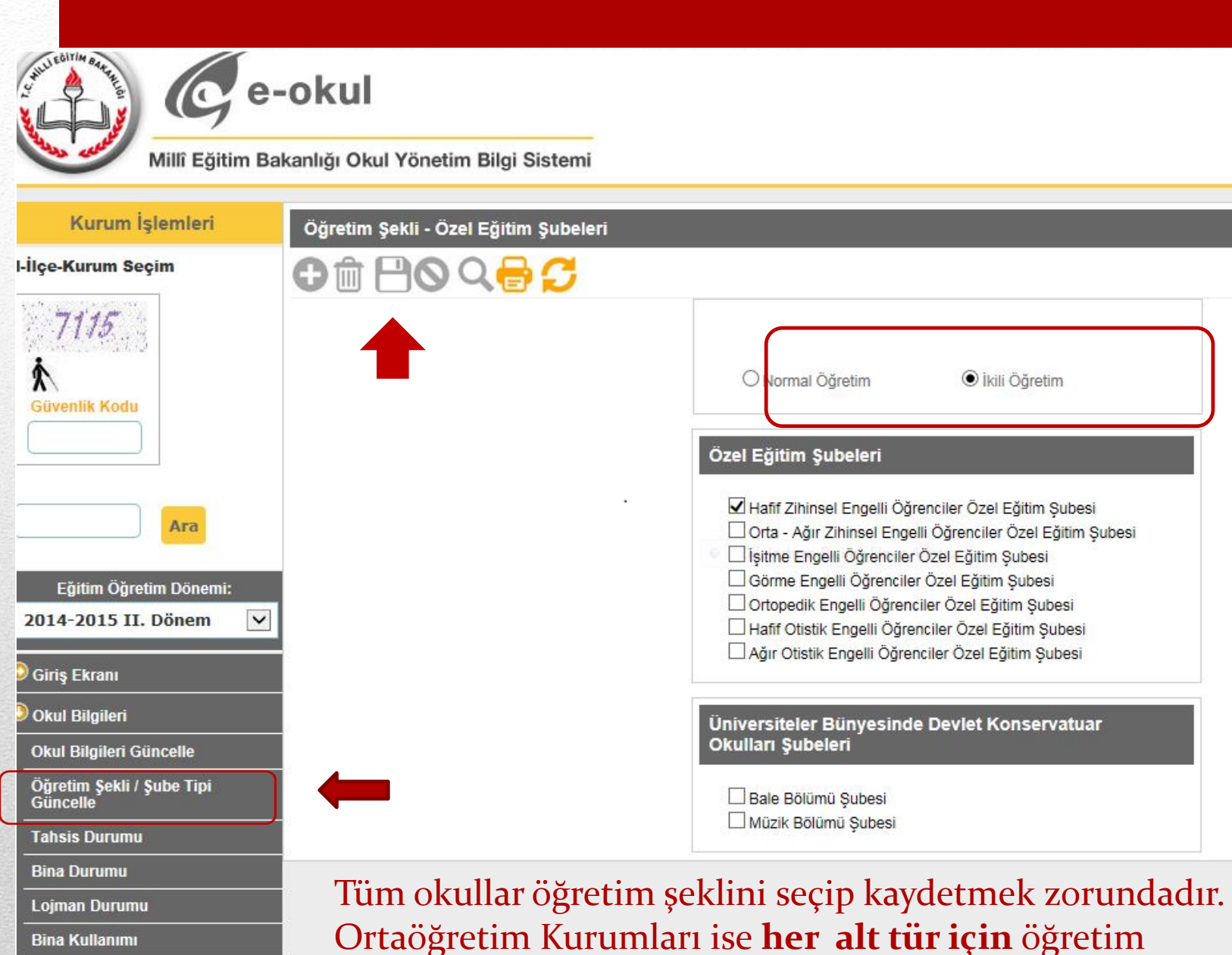

şeklini seçip kaydedeceklerdir.

Bina Kullanımı

Elektrik - Su - Yakacak Tüketimi

Ana Menü

- E-OKUL' dan bilgi girişlerini tamamlayan resmi-özel tüm kurumlarımız **Bina bilgileri ve Eğitim Olanakları** veri girişlerini yapmak üzere MEİS Modülüne gireceklerdir.
- Öğretmen bilgileri ekranlarına Özel Öğretim Kurumları Genel Müdürlüğü'ne bağlı tüm kurumlar, kursiyer bilgileri ekranlarına sadece Özel Öğretim Kursu, Özel Motorlu Taşıt Sürücüleri Kursu ve Özel Muhtelif Kurslar bilgi girişi yapacaklardır. Tüm kurumlarda olduğu gibi Eğitim Olanakları bilgilerini **MEİS** Modülünden yapacaklardır.
- Mesleki ve Teknik Eğitim Genel Müdürlüğüne bağlı ikili mesleki eğitim merkezleri tüm bilgi girişleri **MEİS** Modülünden yapılacaktır
- Yaygın Eğitim kapsamındaki Mesleki Eğitim Merkezi, Halk Eğitim Merkezi, Olgunlaşma Enstitüleri; kursiyer, personel, bina bilgi girişlerini [http://eyaygin.meb.gov.tr](http://eyaygin.meb.gov.tr/) adresindeki e-Yaygın Modülünden, eğitim olanakları bilgi girişini ise önceki yıllarda olduğu gibi **MEİS** Modülü üzerinden yapacaklardır.
- Pansiyonlu okullarla ilgili bilgi girişleri; pansiyon açma, kapama, kapasite artırımı ve pansiyon türü değişikliği gibi işlemler Bakanlık tarafından yapılmaktadır.
- Yatılı Öğrenci Ekleme işlemi, Öğrencinin pansiyonunda kaldığı okul müdürü tarafından **e-okul** Modülünden Kurum İşlemleri/Bilgi Giriş İşlemleri/Yatılı Öğrenci Bilgileri bölümünden yapılacaktır
- Yaygın eğitim kapsamındaki Özel Özel Eğitim Okullarının rehabilitasyon birimleriyle özel eğitim ve rehabilitasyon merkezlerinde kayıt olan bireylerin kursiyer bilgileri ve kursiyerlerin öğrenim durumları [http://mebbis.meb.gov.tr](http://mebbis.meb.gov.tr/) adresindeki Özürlü Birey Modülündeki öğrenim bilgisi giriş ekranı kullanılarak girilecektir. Bina bilgileri, eğitim olanakları ve personel durumu bilgileri ise MEİS Modülünden girilecektir.
- Öğretmenevi ve akşam sanat okulu, eğitim merkezi ve sosyal tesisler yatak kapasitelerini MEİS Modülünde bina bilgileri içerisindeki bina kullanım ekranına, uygulama oteli bulunan Anadolu Otelcilik ve Turizm Meslek Liseleri ise yatak kapasitelerini MEİS Modülündeki bina bilgileri bölümü altındaki bina kullanım ekranlarına girilecektir.
- 657 sayılı Devlet Memurları Kanununun 191. maddesi gereğince Sağlık Müdürlüğü, PTT, Belediye vb. kurumların bünyesinde acılan okulöncesi kurumları ile Sosyal Politikalar Bakanlığı Çocuk Hizmetleri Genel Müdürlüğü'ne ve Diyanet İşleri Başkanlığına bağlı kurumlarda eğitim gören **24-66** ay arası çocuk sayıları, e-okul sisteminden kurumlarca girilecektir.

Yaz anaokulu, mobil anaokulu bilgileri ise geçmiş yıllarda olduğu gibi MEİS modülünden İlçe Formları menüsünden İlçe Milli Eğitim Müdürlüğünce girilecektir.

• e-Okul Modülünde; taşımalı eğitime tabi öğrenci, birleştirilmiş sınıflarda okuyan öğrenci ve kaynaştırma eğitimine tabi öğrenci bilgilerinin özür grupları ile birlikte eksiksiz olarak tanımlamalarının yapılması gerekmektedir.

# **MEİS Modülünden Güncelleme**

**Yapılacak Menüler;**

• Her kurum, kullanıcı adı ve şifresini girdiğinde Kurum

Genel Bilgileri menüsü altındaki ilgili ekranları ve bağlı

olduğu genel müdürlük altındaki kurum genel bilgileri

ekranlarına bilgi girişlerini yapacaklardır.

## DÖNEM SEÇİMİ EKRANI

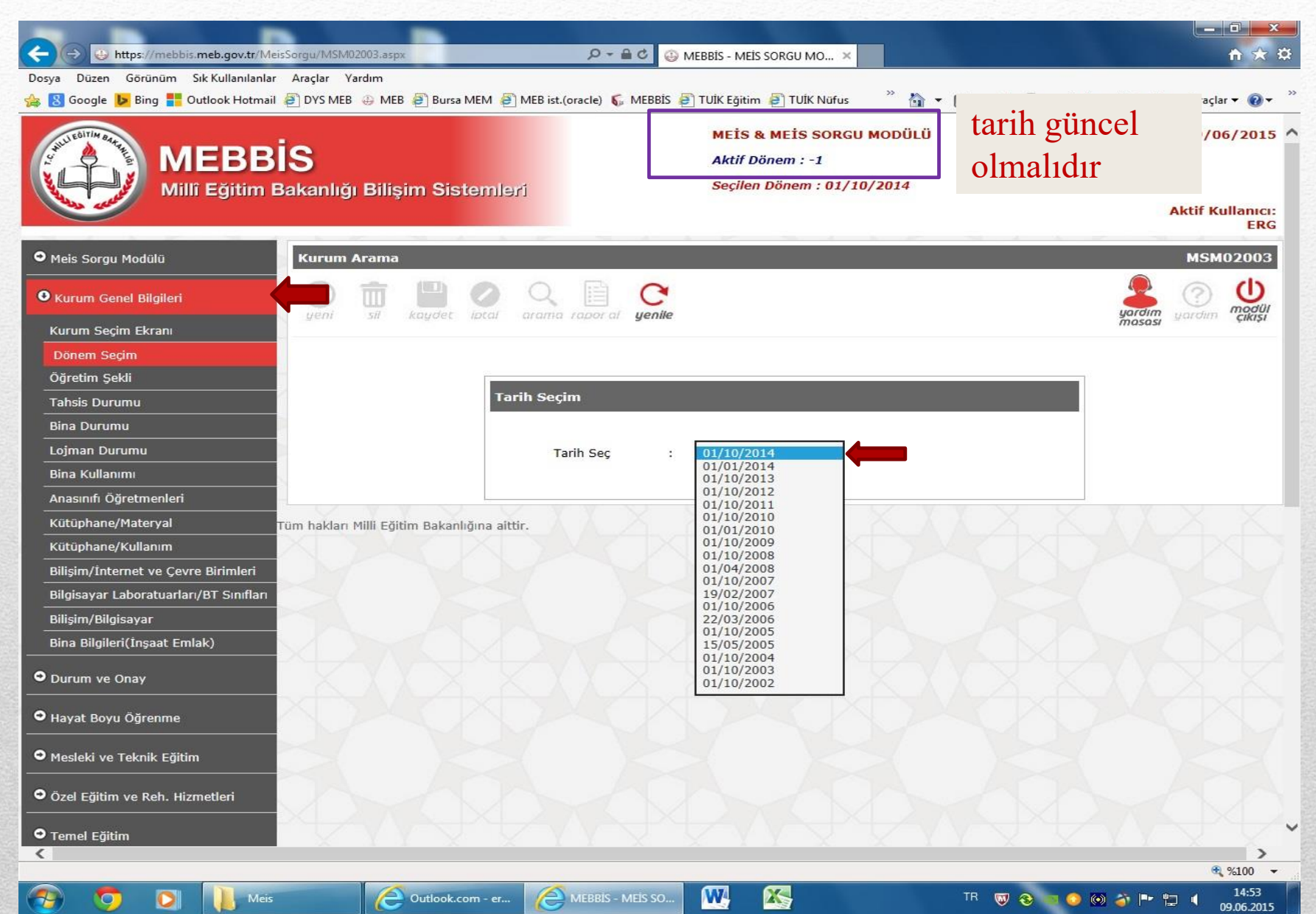

## ÖRNEK KURUM DURUM RAPORU

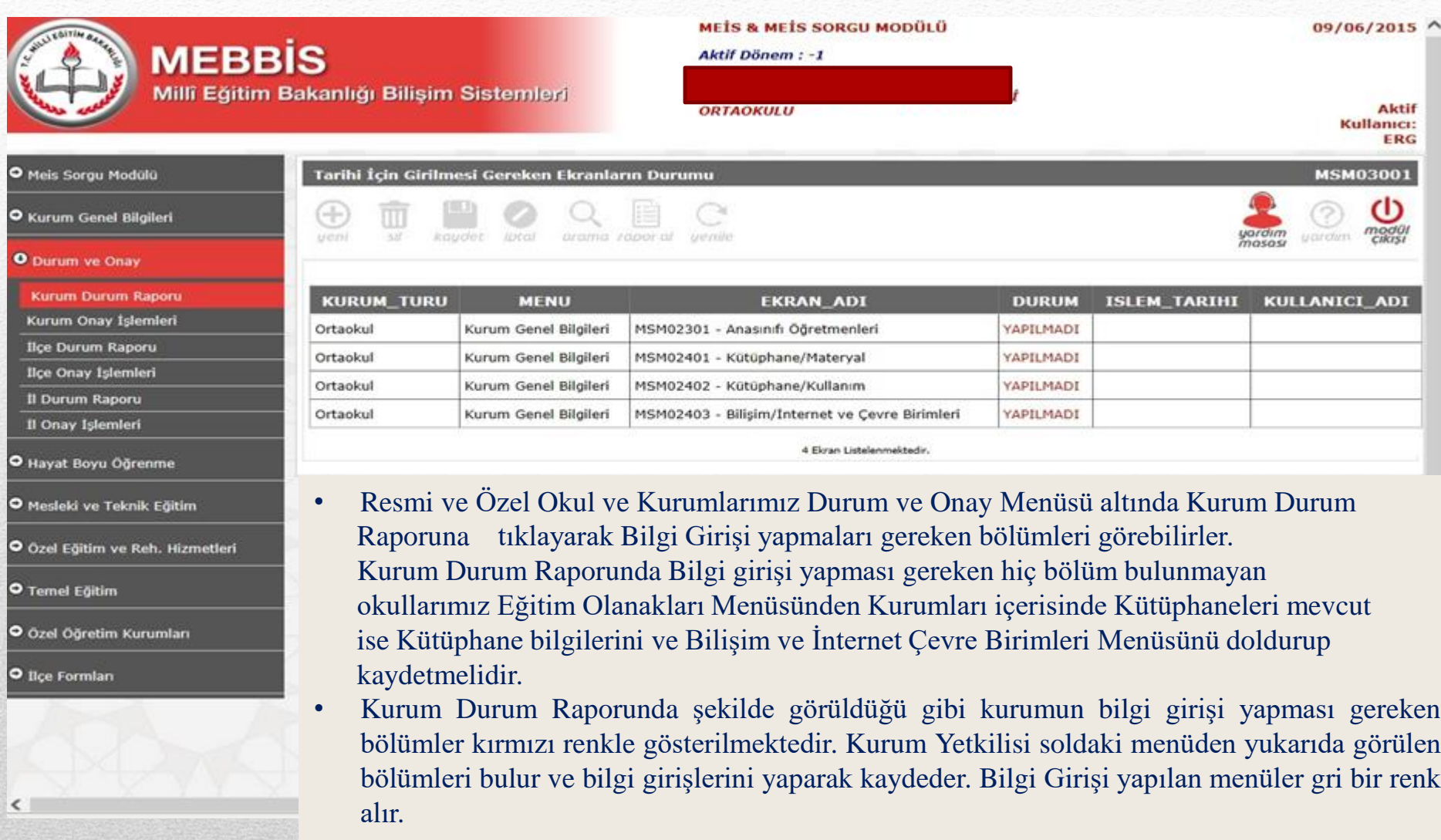

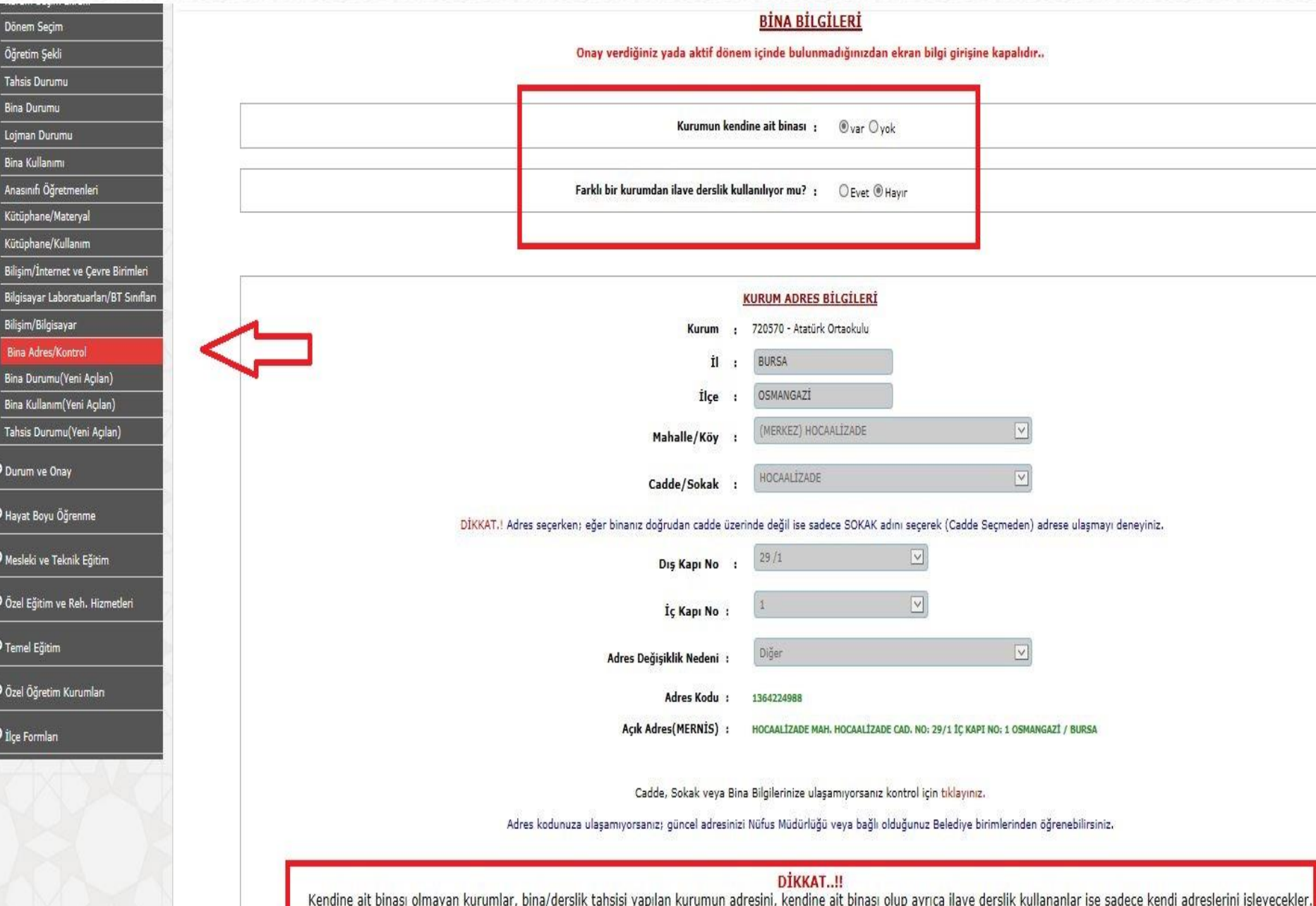

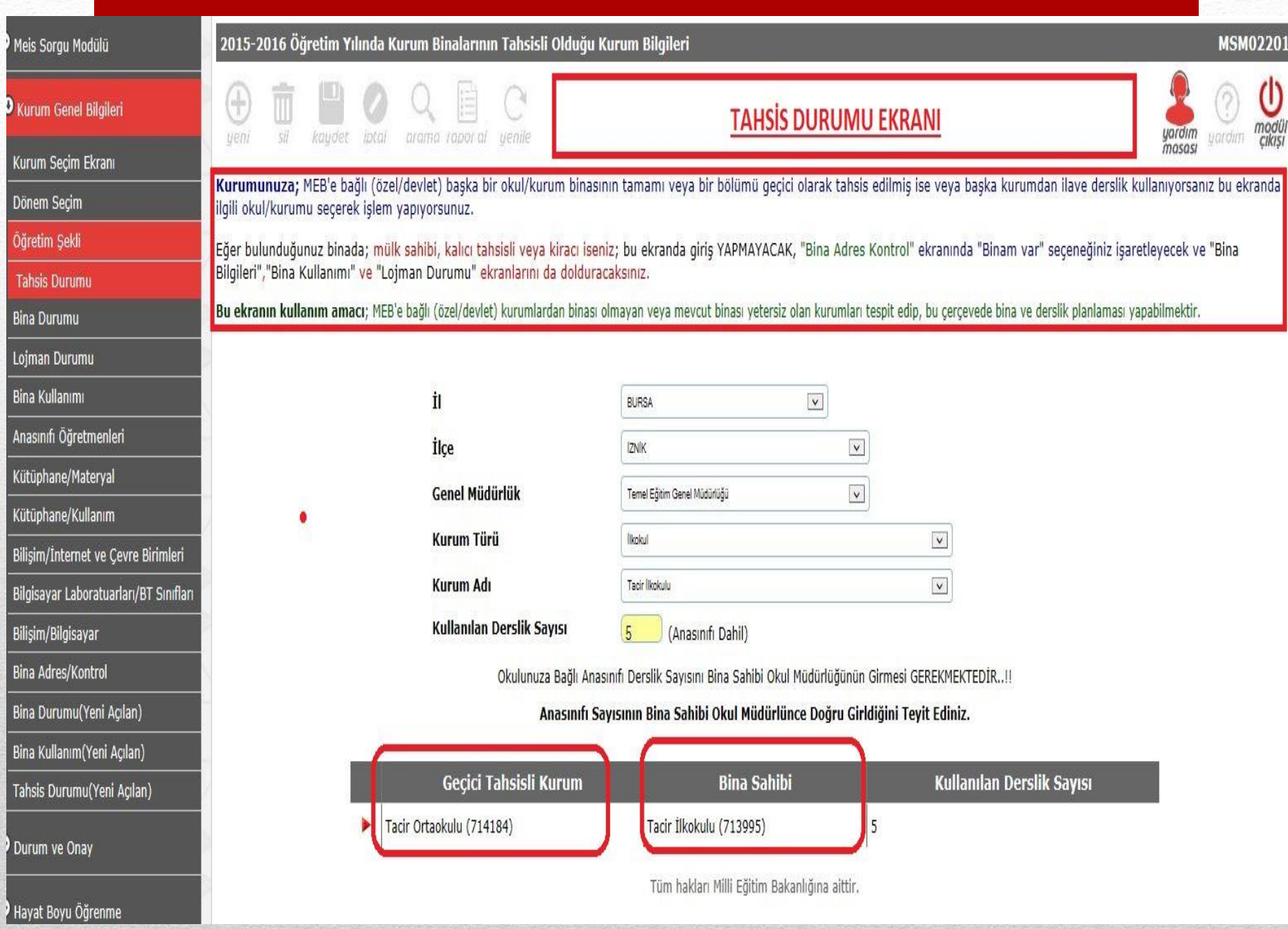

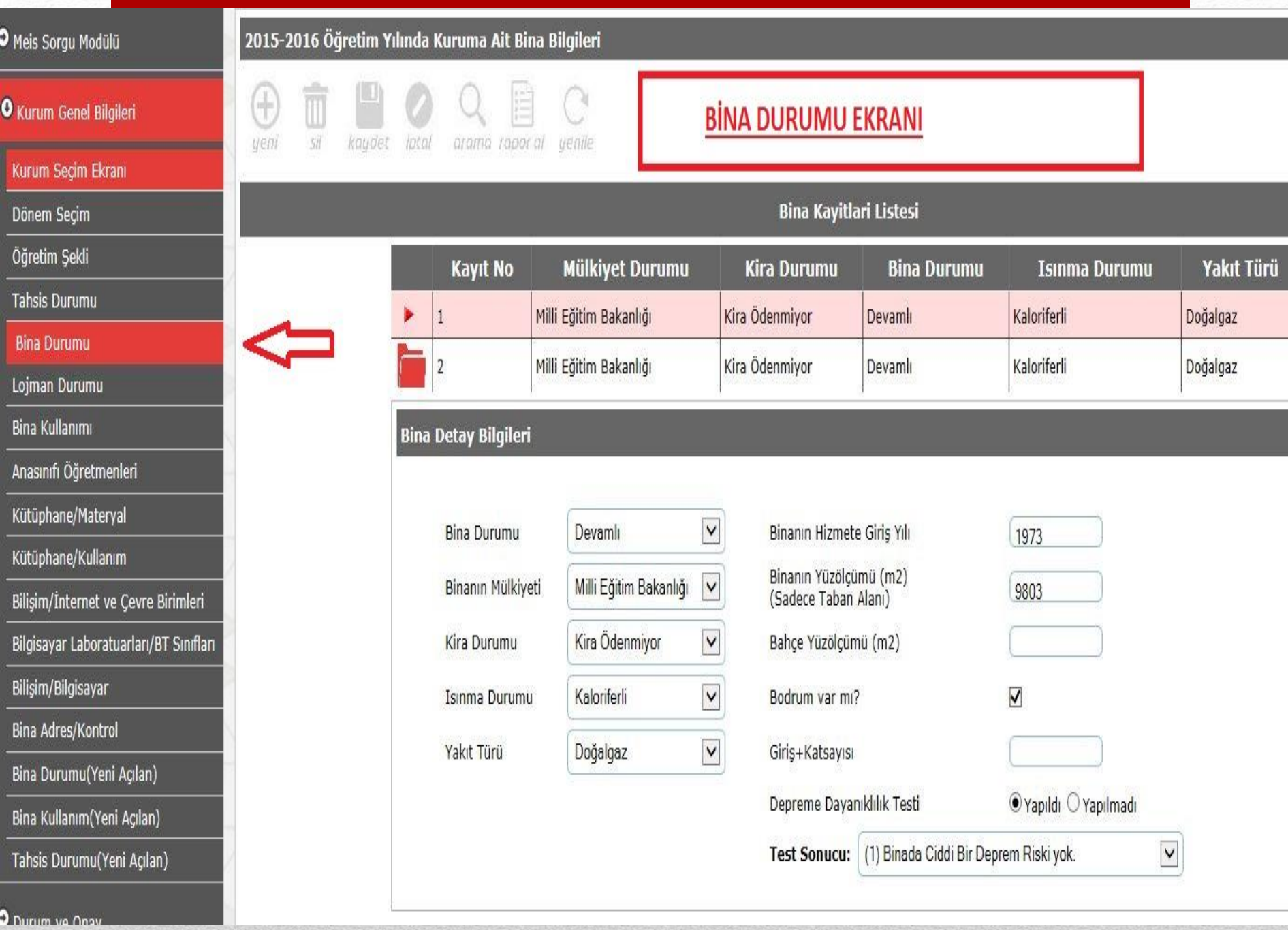

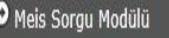

### O Kurum Genel Bilgileri

ŧ ueni 51 kaudet iptal arama ropor al yenile

2015-2016 Öğretim Yılında Kurum Binalarının Kullanılma Durumu

### **BİNA KULLANIMI EKRANI**

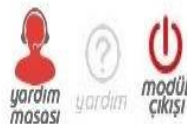

**MSM02204** 

Kurum Seçim Ekranı

Dönem Seçim

Öğretim Şekli

**Tahsis Durumu** 

Bina Durumu

Lojman Durumu

**Bina Kullanımı** 

Anasınıfı Öğretmenleri

Kütüphane/Materyal

Kütüphane/Kullanım

Bilişim/İnternet ve Çevre Birimleri

Bilgisayar Laboratuarları/BT Sınıfları

Bilişim/Bilgisayar

Bina Adres/Kontrol

Bina Durumu(Yeni Açılan)

Bina Kullanım (Yeni Açılan)

Tahsis Durumu(Yeni Açılan)

O Durum ve Onay

O Hayat Boyu Öğrenme

**O** Maclaki va Taknik Făitim

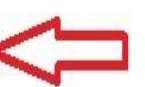

ä

Tüm Eğitim Kurumları Derslik Sayılarını GİRMELİDİR..

Bu ekranda veri girişi yaparken binaya ait fiziki tüm kullanım alanları işlenmelidir.

Derslik sayısını doğru girmek için aşağıdaki denklik sağlanmalıdır;

Okulun Toplam Derslik Sayısı (Aktif Kullanilan, Kullanilmayan, Özel Eğitim Sınıfı ve Anasınıfı olarak kullanılan dahil) = Derslik Sayisi (Anasinifi Olarak Kullanilan) +Derslik Sayisi (Özel Eğitim Sınıfı Olarak Kullanilan)+ Derslik Sayısı (aktif kullanılan-anasınıfı haric) + Derslik Sayisi (Kullanilmayan)

Ayrıca, Binanızda başka bir kuruma tahsis var ise ve bu kurumun anasınıfı olarak da kullandığı derslik var ise; bunu Anasınıfı Derslik Sayısına işlemeniz GEREKMEKTEDİR..!!

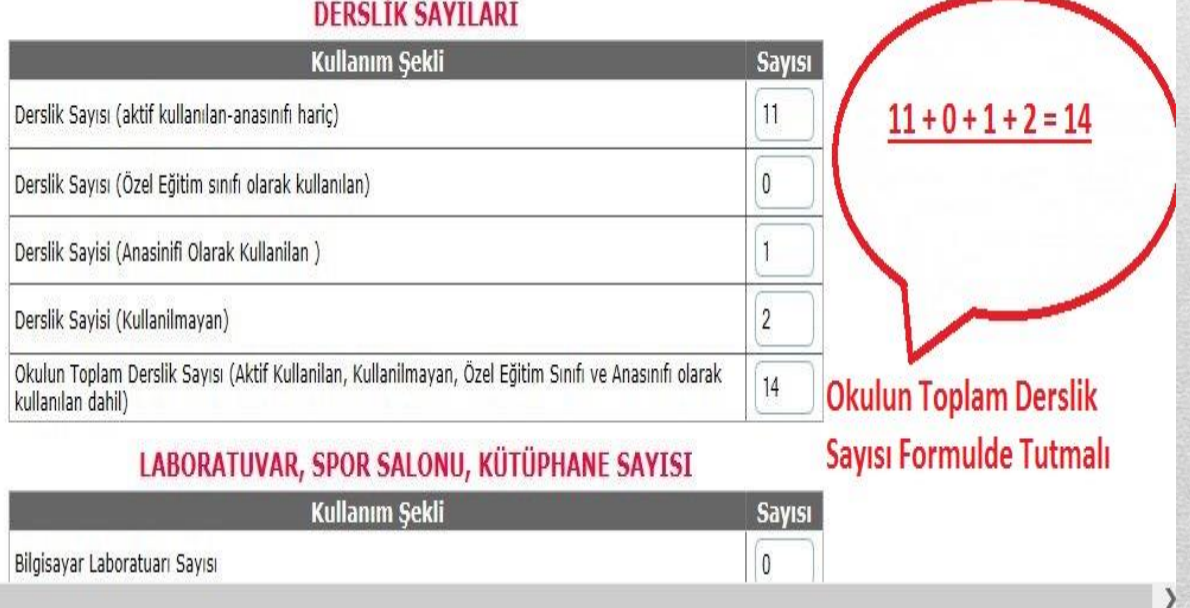

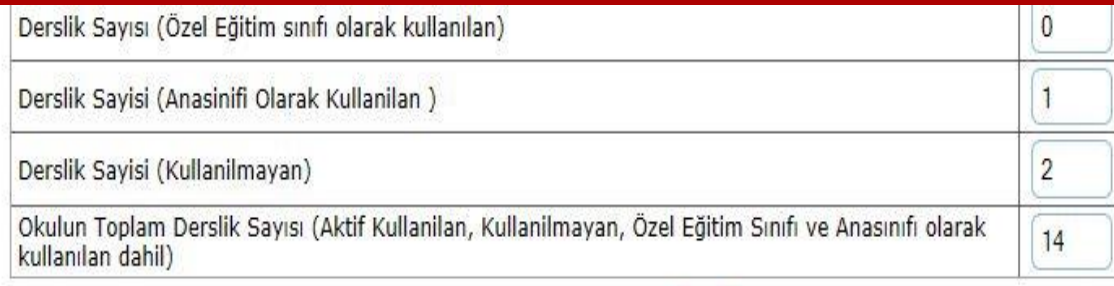

### LABORATUVAR, SPOR SALONU, KÜTÜPHANE SAYISI

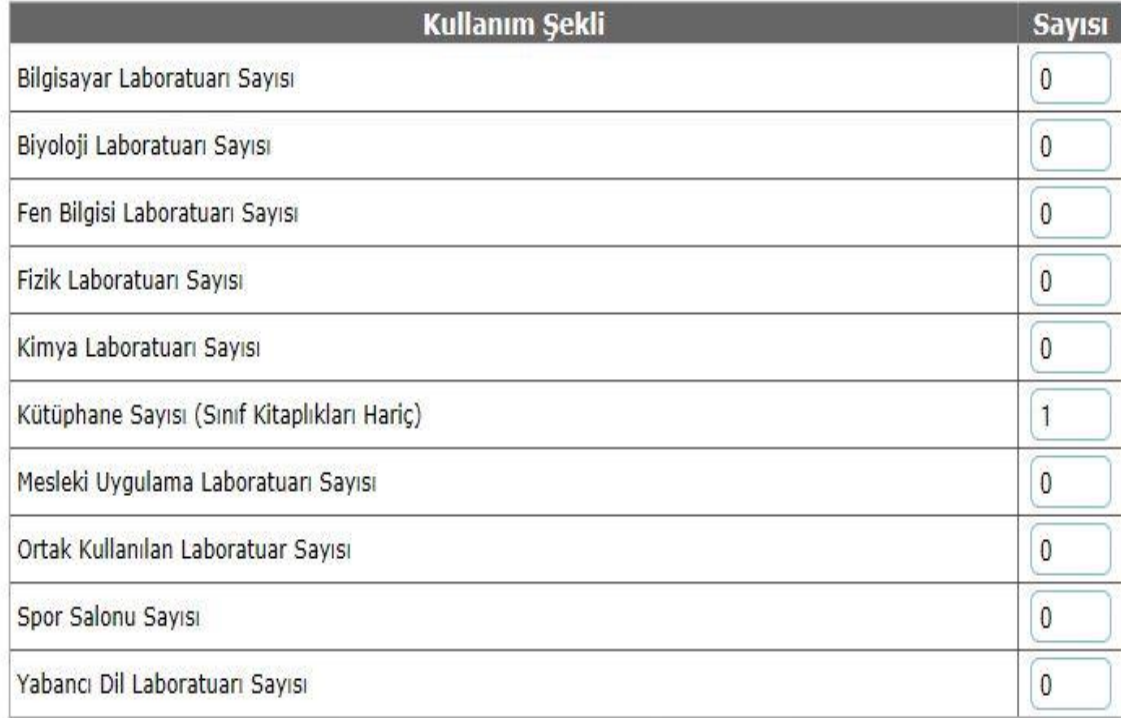

### **PANSİYON BİNASI BİLGİLERİ**

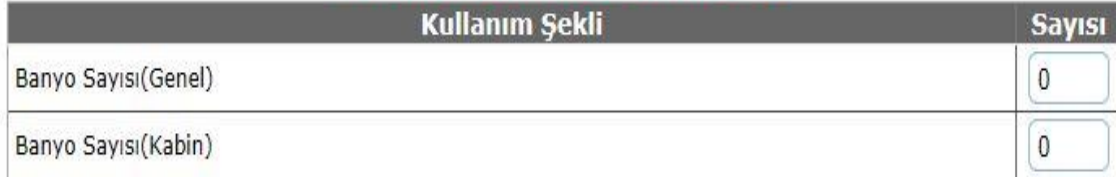

### **PANSİYON BİNASI BİLGİLERİ**

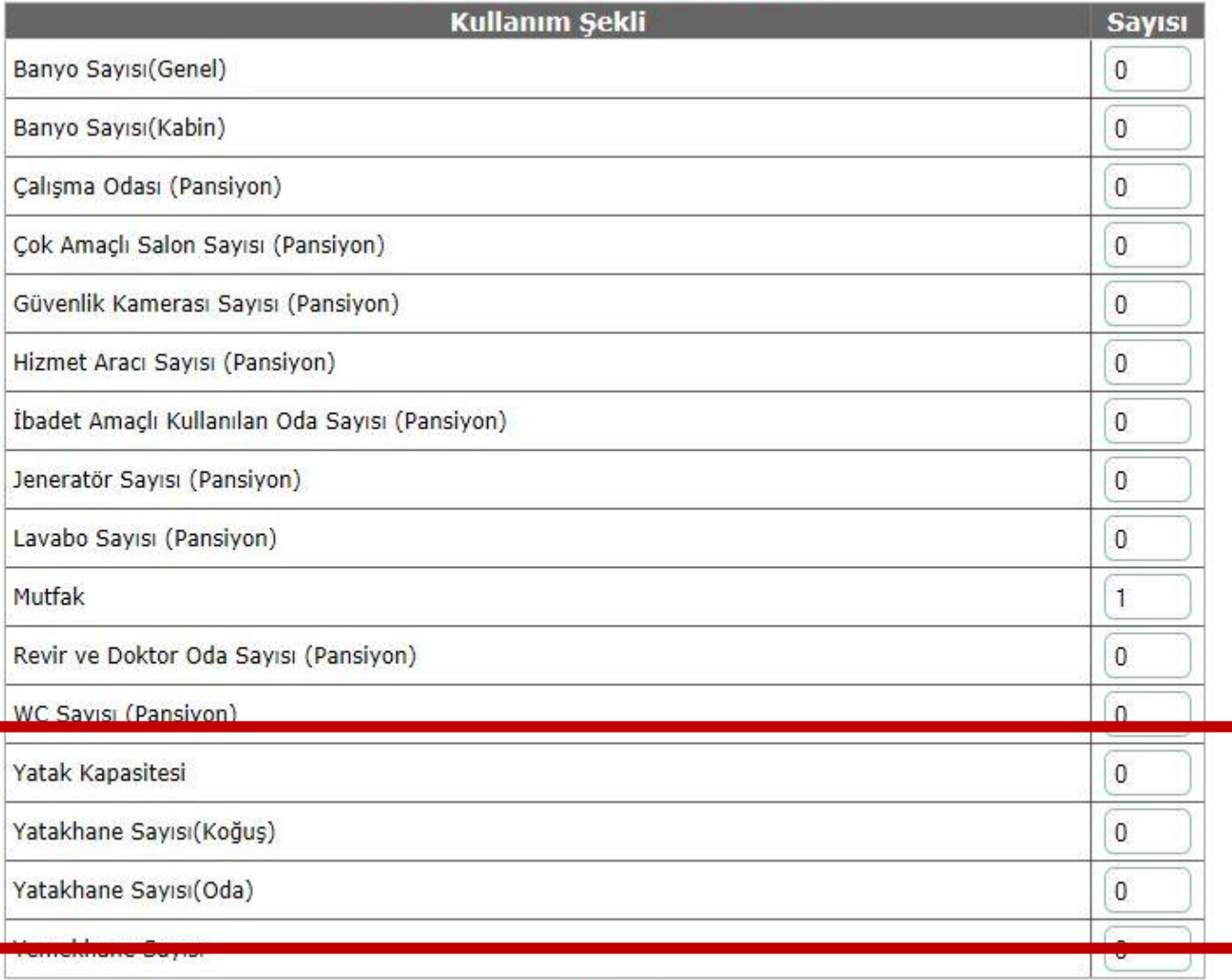

### **DİĞER**

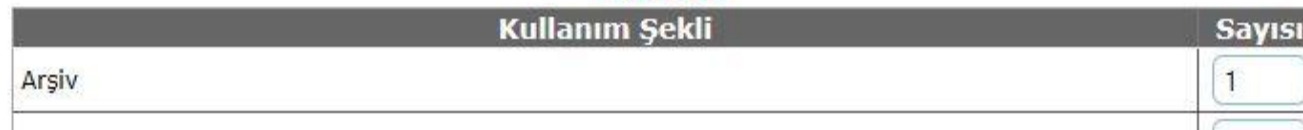

### **DİĞER**

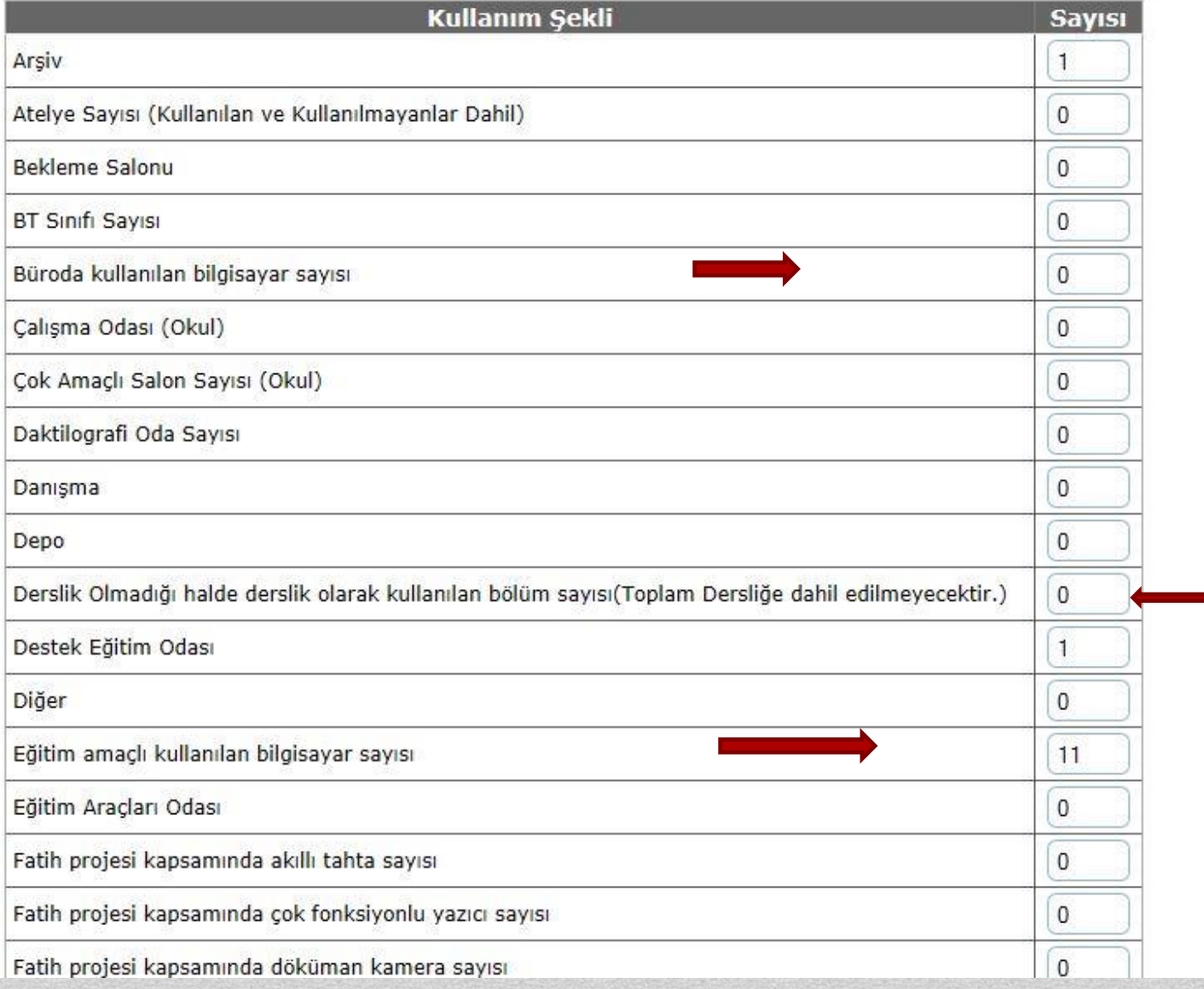

### KÜTÜPHANE/MATERYAL EKRANI

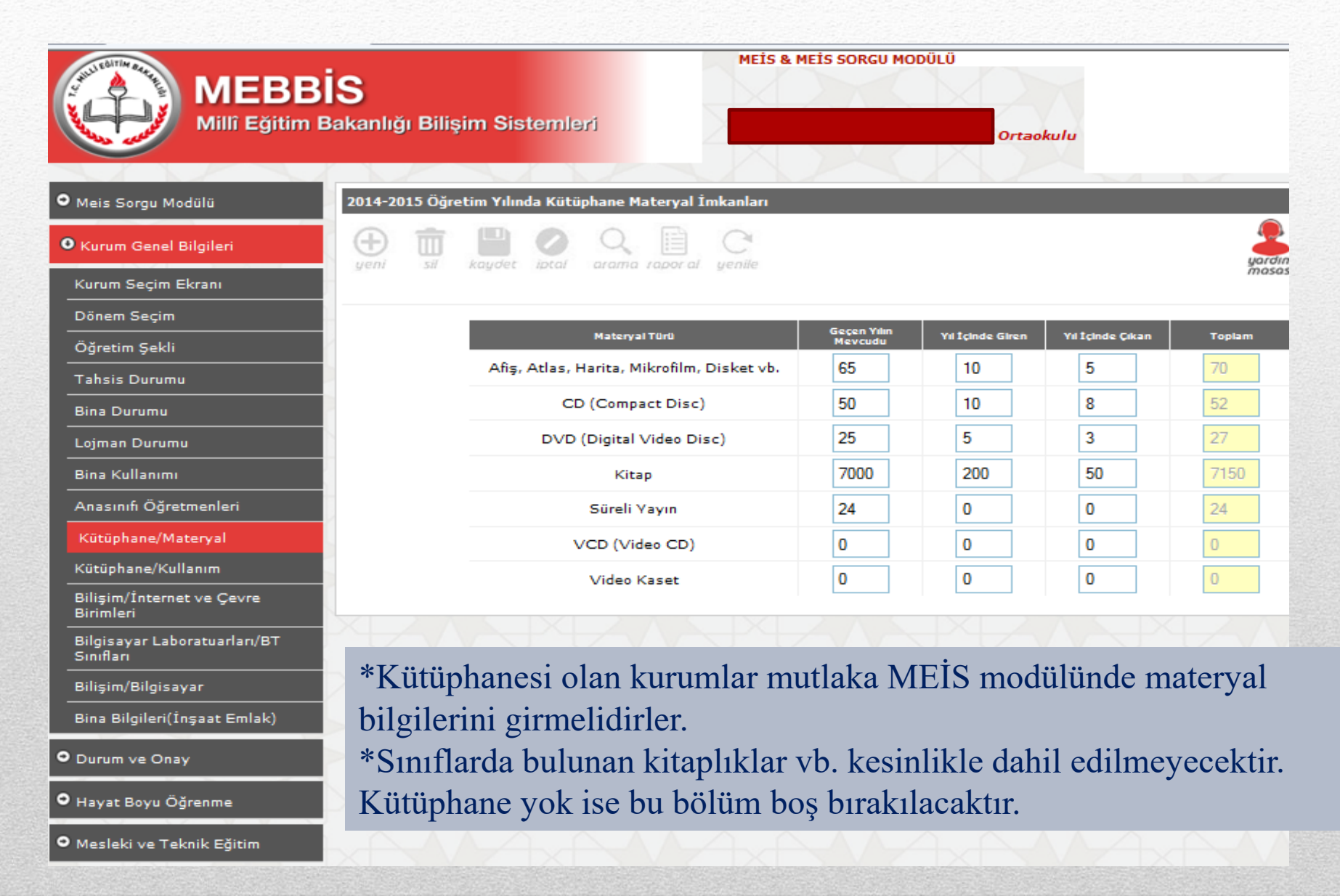

### KÜTÜPHANE/KULLANIM EKRANI

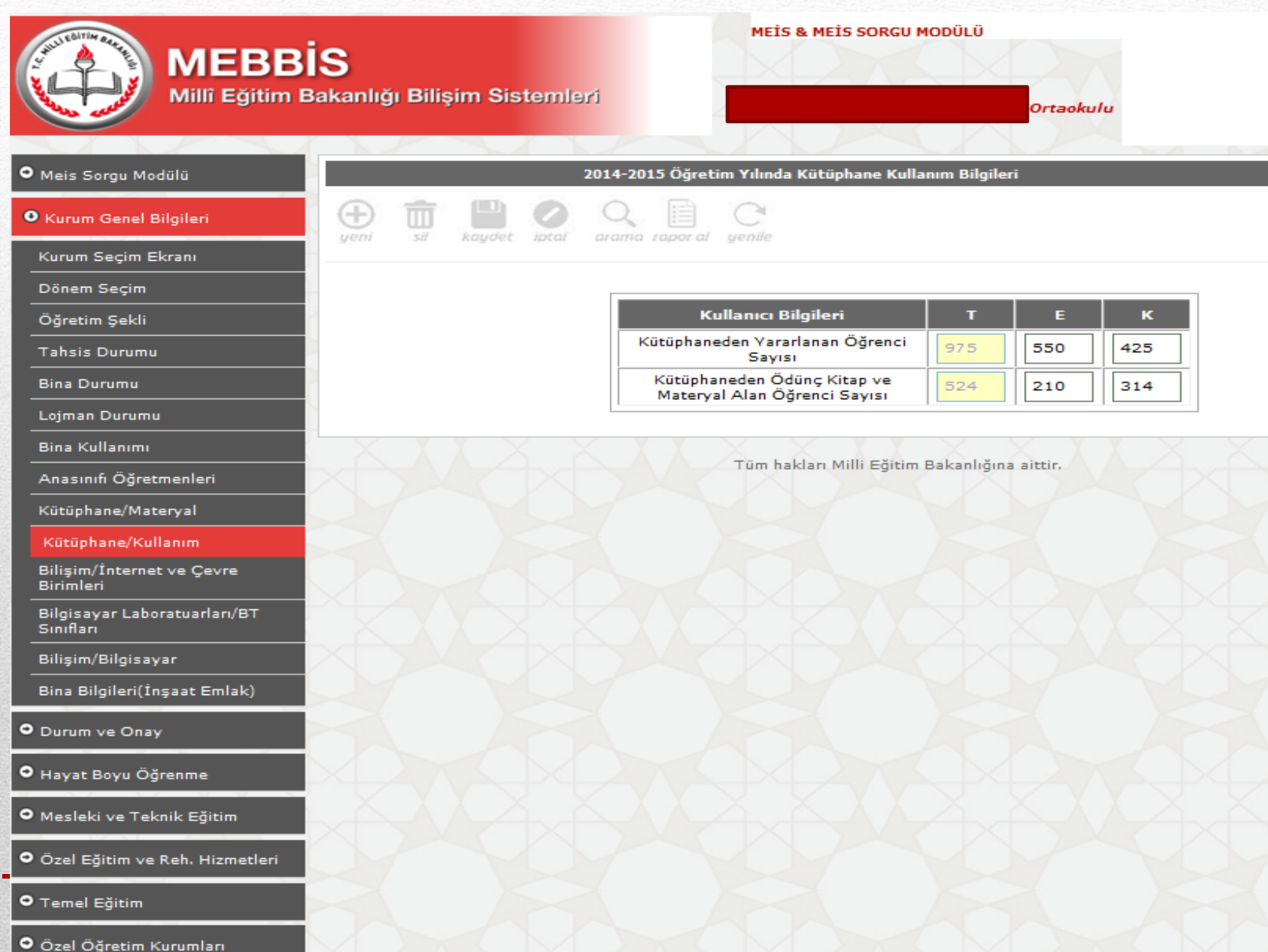

## BİLİŞİM/İNTERNET VE ÇEVRE BİRİMLERİ EKRANI

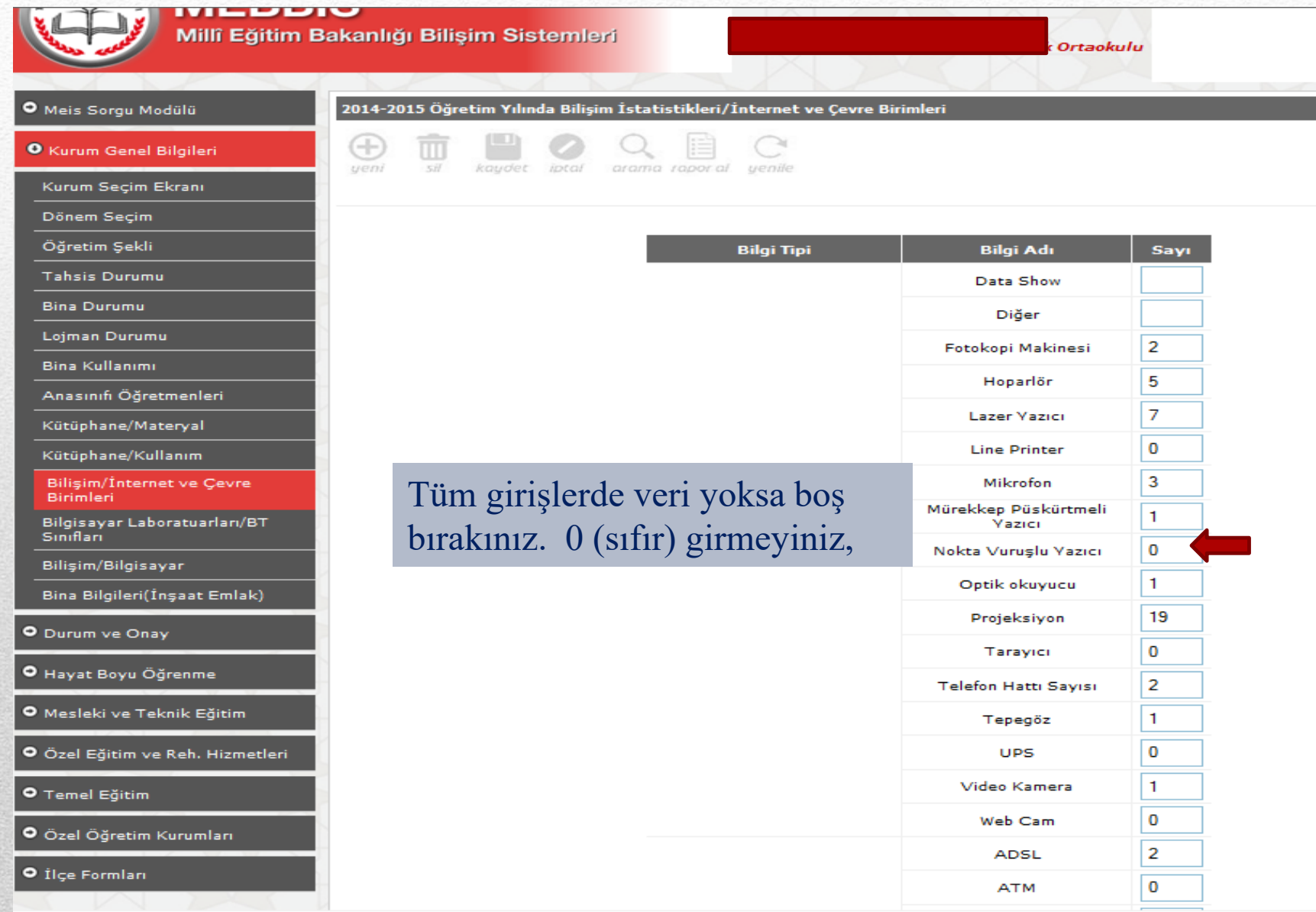

### BİLGİSAYAR LABORATUARLARI/BT SINIFLARI EKRANI

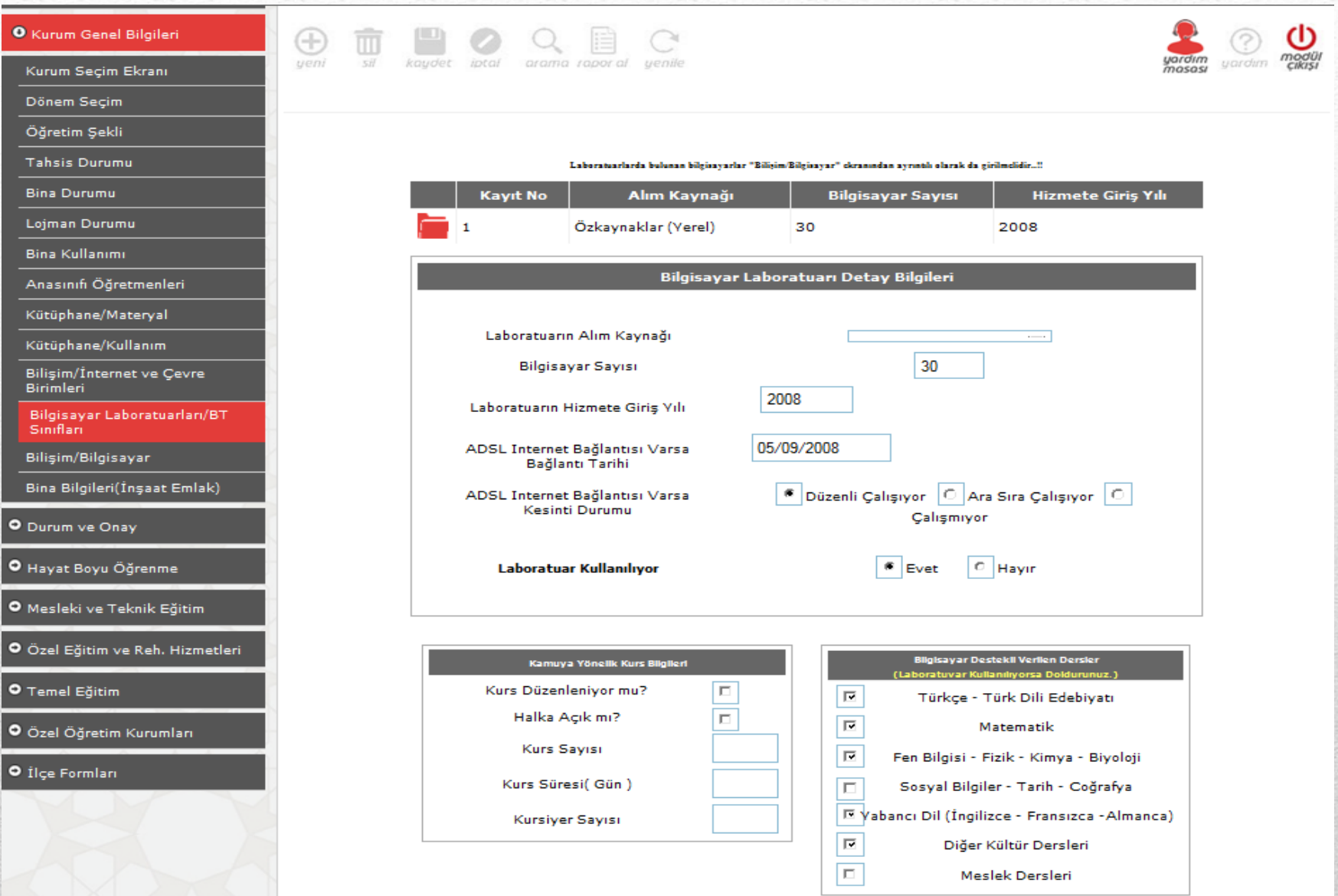

• Motorlu Taşıt ve Sürücü Kursları, Özel Etüd Eğitim Merkezleri, Özel Muhtelif Kurslar, Özel Eğitim ve Rehabilitasyon Merkezleri slaytlarda belirtilen bilgi ekranlarını doldurup kaydetmelidirler.

• Özel Öğretim kurumlarındaki kursiyer sayılarına 1 Eylül 2016- 1 Eylül 2017 dönemindeki öğrenci sayıları yazılacaktır. (Mevcut öğrenci sayıları yazılmayacaktır.)

• Özel Öğretim kurumlarında personel, öğretmen ve öğretici sayılarına formun doldurulduğu tarihteki bilgiler girilecektir.

• (Lojman Durumu, Bilgisayar Laboratuarları/ BT Sınıfları, vb. ekranlarda herhangi bir bilgi girişi yapmayacaklarsa boş olarak kaydedeceklerdir.)

# MOTORLU TAŞIT ve SÜRÜCÜ KURSLARI

**MEBBIS** Millî Eğitim Bakanlığı Bilişim Sistemleri

ueni

#### METS & METS SORGU MODULU

Tarihi İçin Girilmesi Gereken Ekranların Durumu

**MOTORLU TASIT SÜRÜCÜLERİ KURSU** 

#### O Meis Sorgu Modülü

#### O Kurum Genel Bilgileri

#### O Durum ve Onay

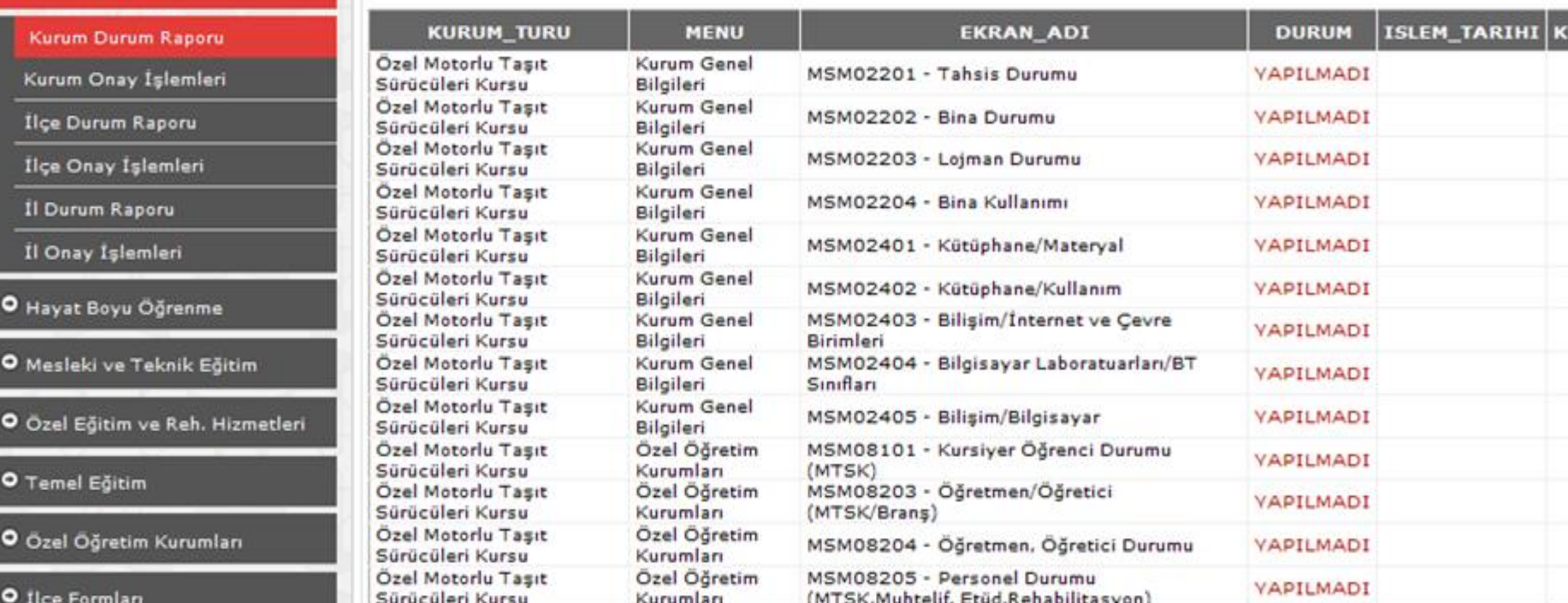

arama ropor

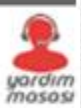

# **ETÜD EĞİTİM MERKEZLERİ**

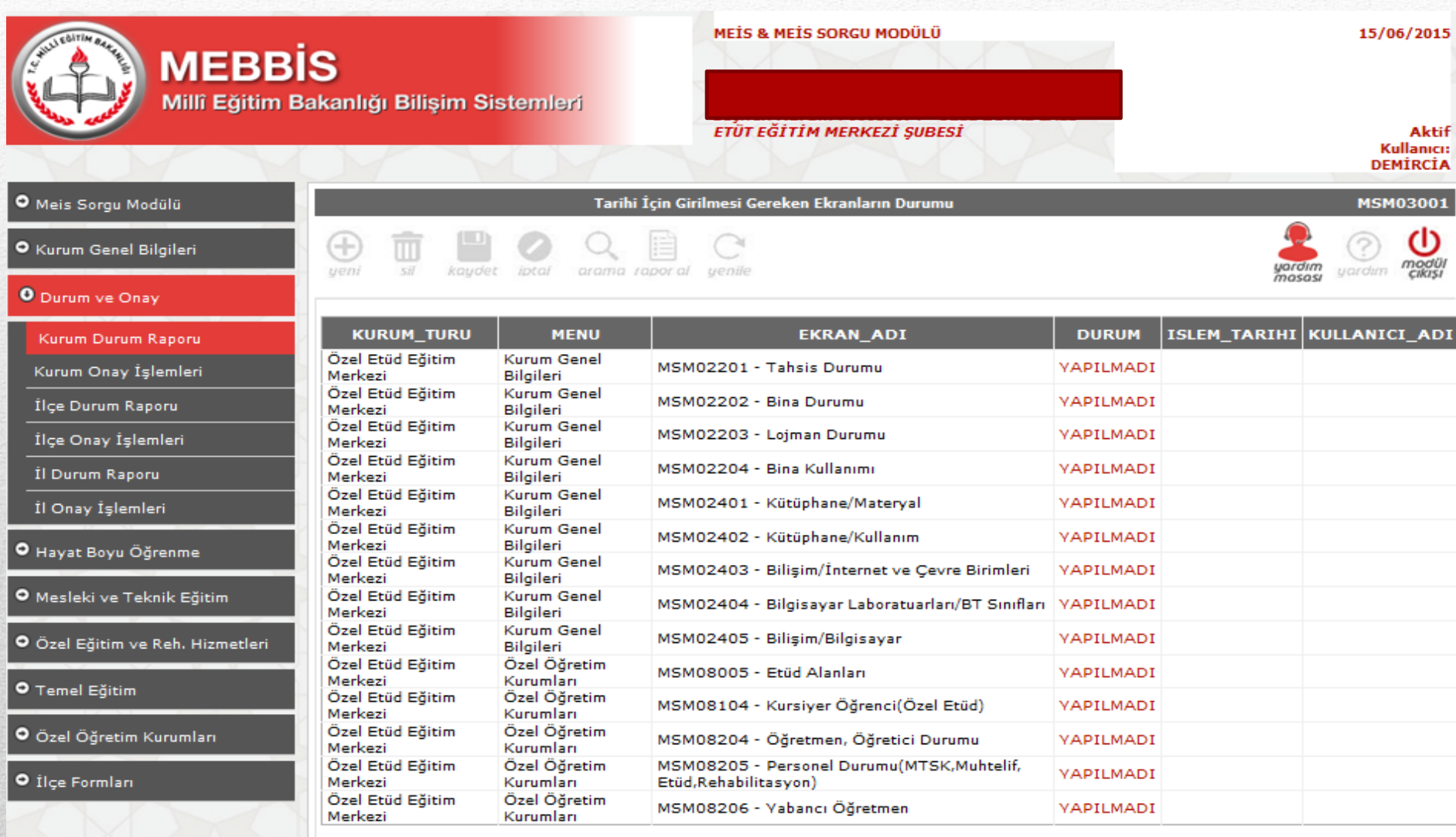

## **ÖZEL MUHTELİF KURSLAR**

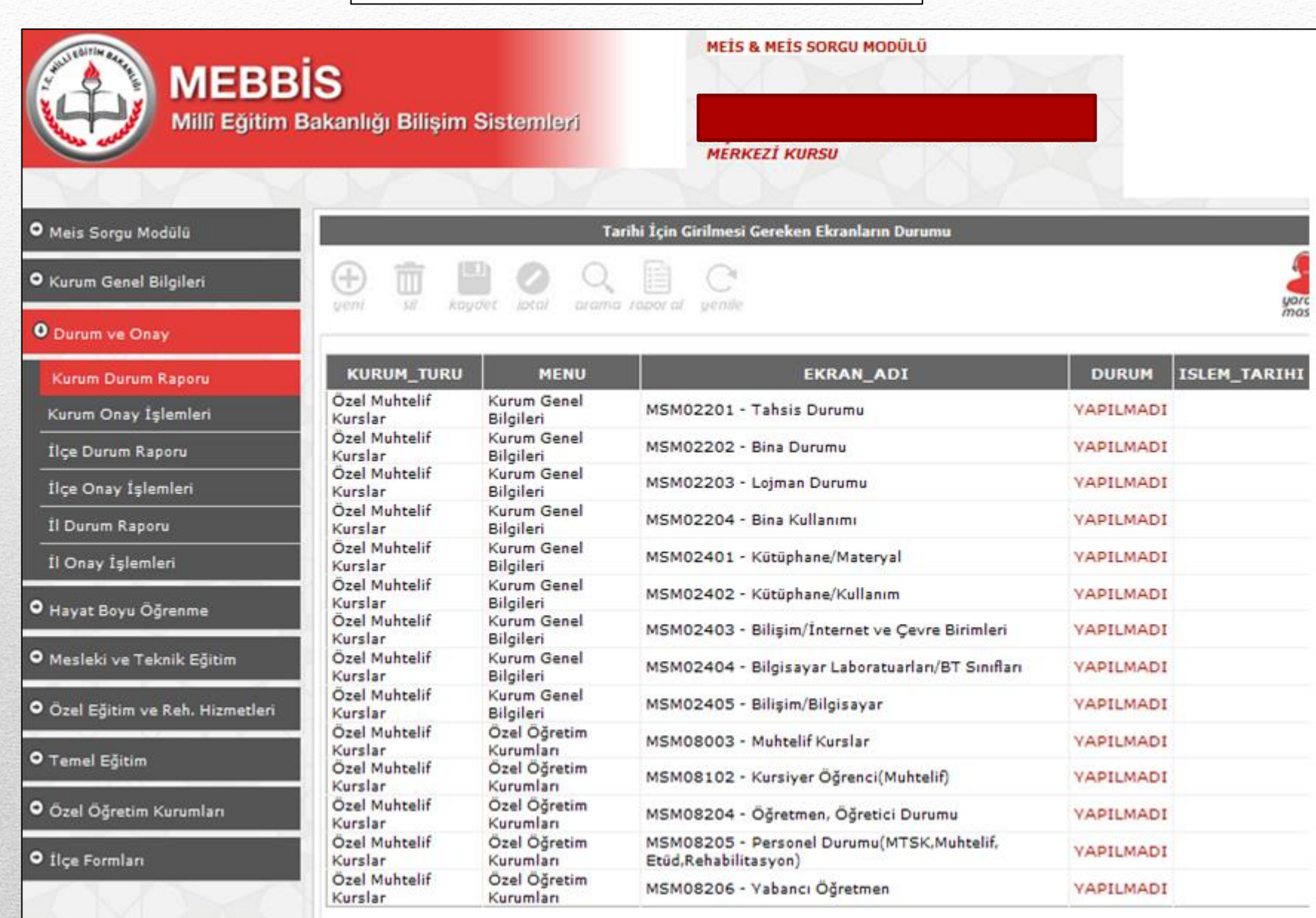

# ÖZEL EĞİTİM ve REHABİLİTASYON MERKEZLERİ

yenile

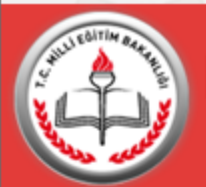

## **MEBBIS**

Millî Eğitim Bakanlığı Bilişim Sistemleri

yeni

5il

iptal

kaydet

arama rapor al

#### MEİS & MEİS SORGU MODÜLÜ

Tarihi İçin Girilmesi Gereken Ekranların Durumu

**EGITIM VE REHABILITASYON MERKEZI** 

ÖZEL

yardım<br>masası

#### O Meis Sorgu Modülü

#### O Kurum Genel Bilgileri

#### O Durum ve Onay

Kurum Kurum İlçe Du İlçe On İl Durur İl Onay

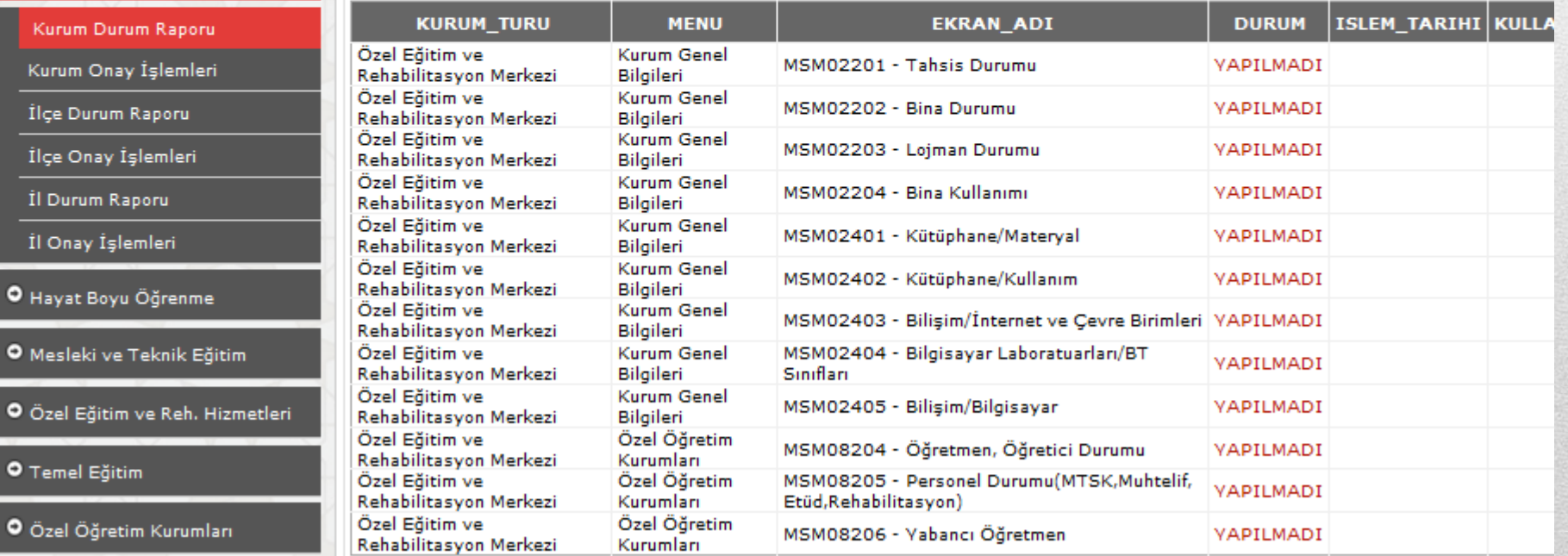

O İlçe Formları

**O** Meslek

O Temel

O Özel Ö

**TEŞEKKÜR EDERİZ**